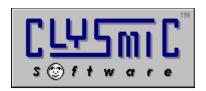

# Luna, the clySmic Lunar Almanack

## Shareware for Windows Version 2.22

Program and Documentation are Copyright 1992-1995 by clySmic Software. All rights reserved.

This is the Clysmic Lunar Almanack for Windows. It requires Windows 3.1 or later. It does not support Windows 95, for that OS use the clySmic Software product Lunabar.

#### Installing Luna

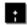

### If You Received Luna on Diskette:

- 1. Insert the provided Luna diskette into a drive. Select *File* | *Run...* from the Program Manager or File Manager. Run the Luna Install program (INSTALL.EXE).
- 2. Select the directory and options and press the **Install** button. To read *this* file, press **View Readme** button.
- 3. Luna will be installed in the selected directory. If there is an existing copy of Luna, it will be upgraded.
- 4. To run, either double-click on the Luna icon in Program Manager, or run the program LUNA.EXE.

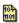

#### If You Received Luna in a Zipfile (LUNA.ZIP):

- 1. Unzip the zipfile into either a *temporary directory* or onto a *diskette*. Select *File* | *Run...* from the Program Manager or File Manager. Run the Luna Install program (INSTALL.EXE).
- 2. Select the directory and options and press the **Install** button. To read *this* file, press **View Readme** button.
- 3. Luna will be installed in the selected directory. If there is an existing copy of Luna, it will be upgraded.
- 4. If you used a temporary directory you should copy that directory onto a diskette in case you need to reinstall Luna. Then you can delete the temporary directory.
- 5. To run, either double-click on the Luna icon in Program Manager, or run the program LUNA.EXE.

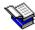

#### Luna's Documentation

The full documentation for Luna is in **Windows Help** (WinHelp) format. It can be accessed by any of the following methods:

- \* Load the **WinHelp** program that comes with Windows 3.1 (WINHELP.EXE) and open the **LUNA.HLP** file (select *File* | *Open...* from WinHelp's menu bar).
- \* Start Luna (LUNA.EXE) and press **F1**, or click on the "?" button, or select *Help* | *Contents* from Luna's menu.
- \* Double-click on **LUNA.HLP** from the File Manager.

To create a printed manual, start Luna's help and press the "Print All" button.

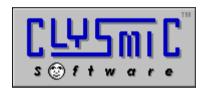

P.O. Box 2421 Empire State Plaza Albany, N.Y. 12220

e-mail: rsmith@clysmic.com web page: http://www.clysmic.com/home

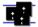

clySmic Software is a member of the Association of Shareware Professionals